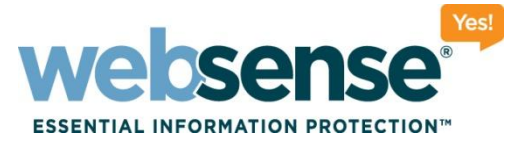

# **Installing, upgrading, and managing reporting databases for Websense Web Security v7.6**

**Webinar September 2011**

web security I data security I email security Constant Construction of the Second Websense, Inc. All rights reserved.

## **Webinar Presenter**

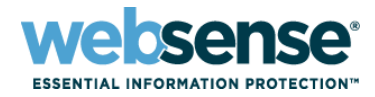

2

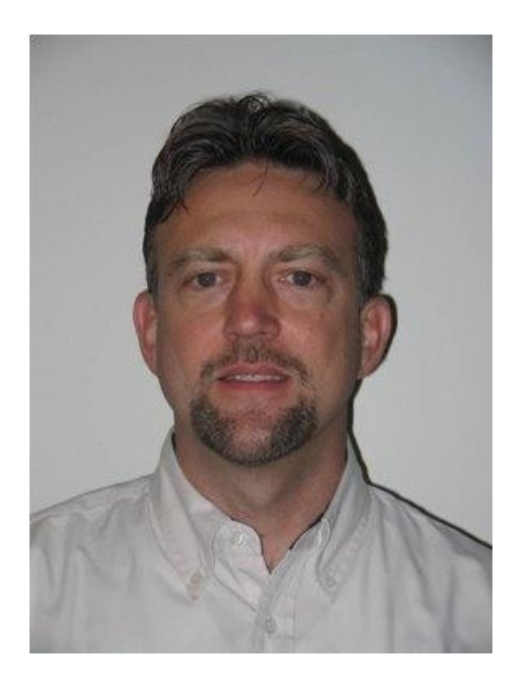

**Greg Didier**

- **Title: Support Specialist**
- Accomplishments:
	- 10 years supporting Websense products
- Qualifications:
	- Technical Support Mentor
	- Product Trainer

# **Goals And Objectives**

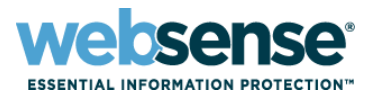

- Reporting requirements
- Database upgrades
- Database management
- Troubleshooting: log records not in the SQL database?
	- Component communication
	- Logging data flow
- After this webinar
	- Understand the process of moving and storing logging data for ease of maintenance, increased performance, and increased confidence in troubleshooting reporting databases

## **Components**

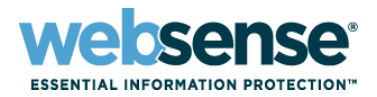

4

### Microsoft SQL Server

– Hosts the reporting database

## Log Server

– Accepts Web activity data and forwards to SQL Server

## Reporting

- Available from TRITON Web Security, which is a module of the TRITON Unified Security Center
- The machine hosting the TRITON Unified Security Center is called the TRITON Management Server

# **Microsoft SQL Server**

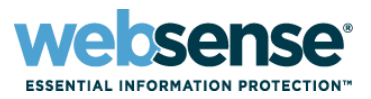

- Reporting data warehouse
- Before installing Websense components, SQL Server must be installed and running in your network.
	- Full version not included with your Websense subscription
- A free, limited-performance SQL Server version is available.
	- SQL Server 2008 R2 Express
		- Replaces MSDE
		- For small enterprises only
		- Only database platform supported on the TRITON Management Server
- As a best practice, run TRITON Unified Security Center and a full SQL Server on separate physical machines.

# **System Requirements**

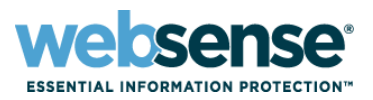

6

### Operating system

- TRITON management, reporting, and logging components (Web Security only)
	- Windows Server 2003 R2 32-bit
	- Windows Server 2008 32-bit
	- Windows Server 2008 R2 64-bit
- Log Server: Windows-only component (not support on Linux)

### Hardware

- Depends if the Log Database is local or remote
	- See the [Deployment and Installation Center.](http://www.websense.com/content/support/library/deployctr/v76/deployctr76.pdf)

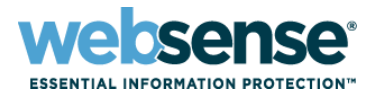

7

### Log Database

- On the TRITON Management Server
	- Only SQL Server 2008 R2 Express (32-bit version)
- On a separate machine
	- SQL Server 2008 R2 Express
	- SQL Server 2005\*
	- SQL Server 2008\*
	- SQL Server 2008 R2\*\*
		- Except Web, Express, and Compact; all SPs; 32- and 64-bit; not IA64 \*\*Except Web and Compact; all SPs, 32- and 64-bit; not IA64

## **Recap**

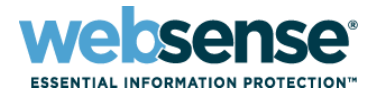

8

- **Microsoft SQL Server**
- System requirements
	- Operating system
	- Hardware
- Log Database
	- Compatible SQL version

#### Next…

- Local and remote SQL installations
- Database upgrade and creation

# **Local SQL Server Installation**

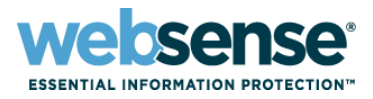

9

### Install only SQL Server 2008 R2 Express locally.

- Log in as a domain user to install SQL Express.
- Use the Websense installer.
- The Websense installer automatically installs:
	- . NET 3.5 SP1
	- PowerShell 1.0
	- Windows Installer 4.5
- **mssqlserver** is the default database instance name.
- **TRITONSQL2K8R2X** is the instance name if *mssqlserver* already exists.
- Verify that the SQL Server Browser service is running and that TCP/IP is enabled in SQL Server Configuration Manager.
- Use the SQL Server **sa** account

# **Remote SQL Server Installation**

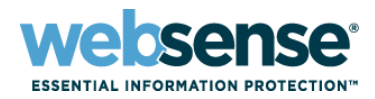

10

### Full SQL Server

- Verify that SQL Server (MSSQLSERVER) is running
- Verify SQL Server Agent (SQLSERVERAGENT) is running
- If using a Windows trusted account for SQL Server, must have:
	- *db\_creator server* role, *SQLAgent* role, *db\_datareader* in msdb
	- Use this logon ID when installing Websense components
- Install SQL Server client tools before installing Log Server
	- Allows using Bulk Copy Program option
- Restart the SQL Server machine after installation

# **Database Upgrade**

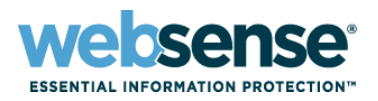

11

### Reporting database is hosted on Microsoft SQL Server.

- The database remains unaffected when uninstalling any or all Websense components.
- An upgrade only occurs when installing Log Server.
- **Starting in v7.6, database connection information is** retained in the TRITON Unified Security Center
	- You are not prompted for the database connection during Log Server installation
	- To change the SQL connection, select Modify

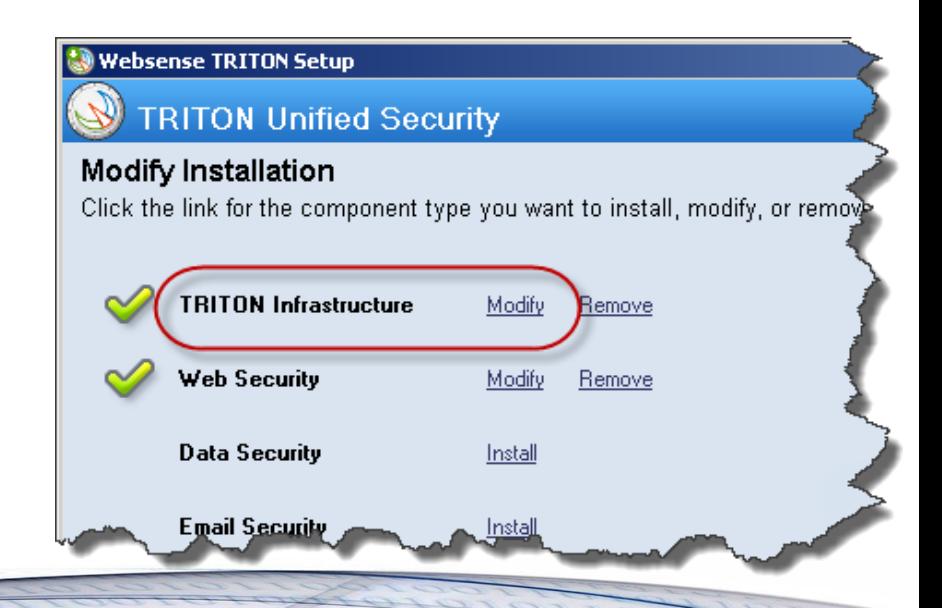

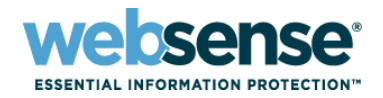

# **Database Upgrade**

## Preparing SQL Server

- Back up Websense databases
- Stop Websense Log Server
- Disable Websense SQL Server Agent jobs
- Perform the upgrade of Web Security or Web Filter
- After upgrade, enable the disabled jobs

## Migrating from MSDE to SQL Server 2008 R2 Express

- If you currently use MSDE, and want to use that data after upgrade, additional steps are required.
	- The databases must be moved to SQL Express before you install Websense Log Server.
	- See chapter 58 of the [Deployment and Installation Center](http://www.websense.com/content/support/library/deployctr/v76/deployctr76.pdf).

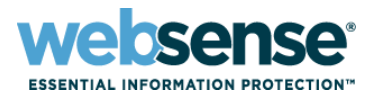

#### Server Name

- **Hostname** or **IP address** of the SQL Server machine
- **E** Authentication method
	- **SQL Server Authentication**  connects using a SQL Server account
	- **Windows Authentication**  connects using a Windows trusted connection. This account must have certain roles assigned, see [Configuring Microsoft SQL Server user roles.](http://www.websense.com/content/support/library/deployctr/v76/SQL Server Agent job.aspx) Use this account to run the Websense installer.

#### Database location

– The path refers to the machine on which the database engine is located. The directory for the Log Database files **must already exist**. The installer cannot create a new directory.

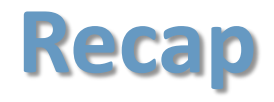

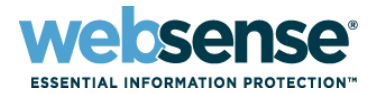

14

#### Guidelines and tips...

- Remote SQL installation
- Local SQL installation
- Database upgrade
- Database creation

### Next...

– Demonstrate where configuration settings relating to the Log Database are found

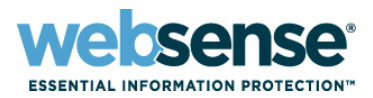

15

### Reporting and settings:

- TRITON Web Security management interface
- Web Security Log Server Configuration utility
- Microsoft SQL Server Management Studio
- Physical server where the database files are located

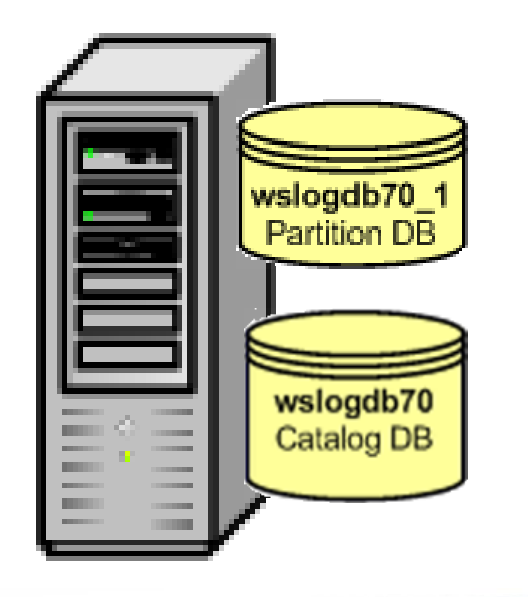

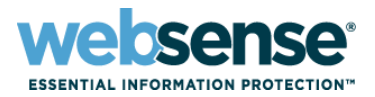

16

#### TRITON - Web Security

- Main tab
	- Reporting > Presentation Reports *and* Investigative Reports
		- Database connection
	- Policy Management > Policies > Default > Protocol Filter
		- Protocol > Advanced > Log protocol data
- Settings tab
	- General > Logging
		- Reporting log records, selective category logging
	- General > Risk Class
	- Network Agent > Global > IP address > NIC Configuration
		- Stand-Alone, Integrations, Protocol Management
	- Reporting > Log Database
		- Database Rollover, Maintenance, Full URL Logging, Internet Browse Time
- Demonstration

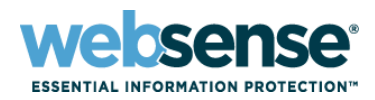

17

## Log Server Configuration

- Connection tab
- Database tab
- Settings tab
- Consolidation tab
- WebCatcher tab

### Demonstration

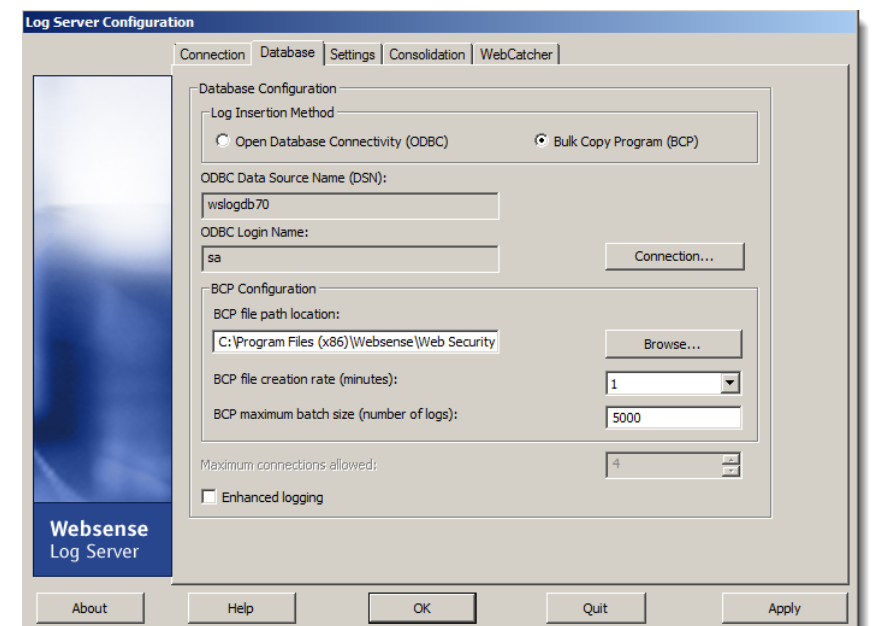

- The service must be restarted for changes to take effect.
- No Internet activity is logged when Log Server is stopped.

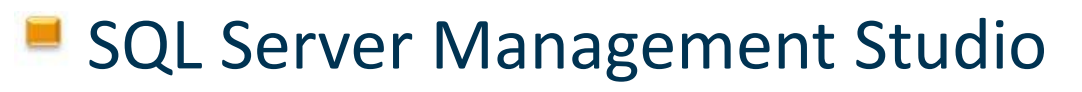

- Websense databases
	- Recovery model
	- Owner
	- File location
- Websense SQL Server Agent jobs
	- Owner
	- Job history
	- Running state

## Demonstration

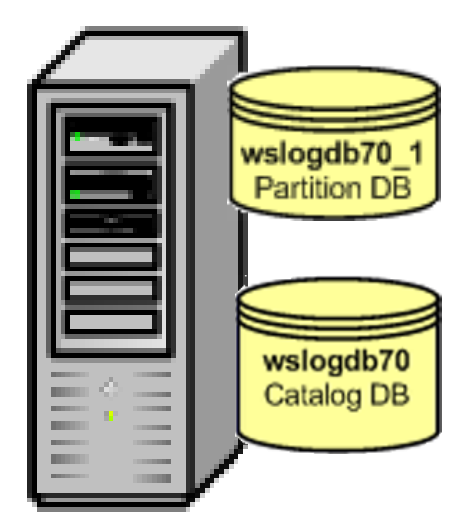

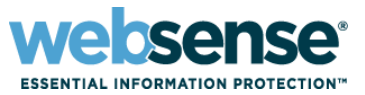

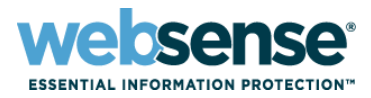

19

#### Physical files

- Location of database files
	- Remote full SQL Server
	- Local SQL Server 2008 R2 Express
		- If upgraded from MSDE, database may be named **wslogdb76**

#### – Log Server cached log files

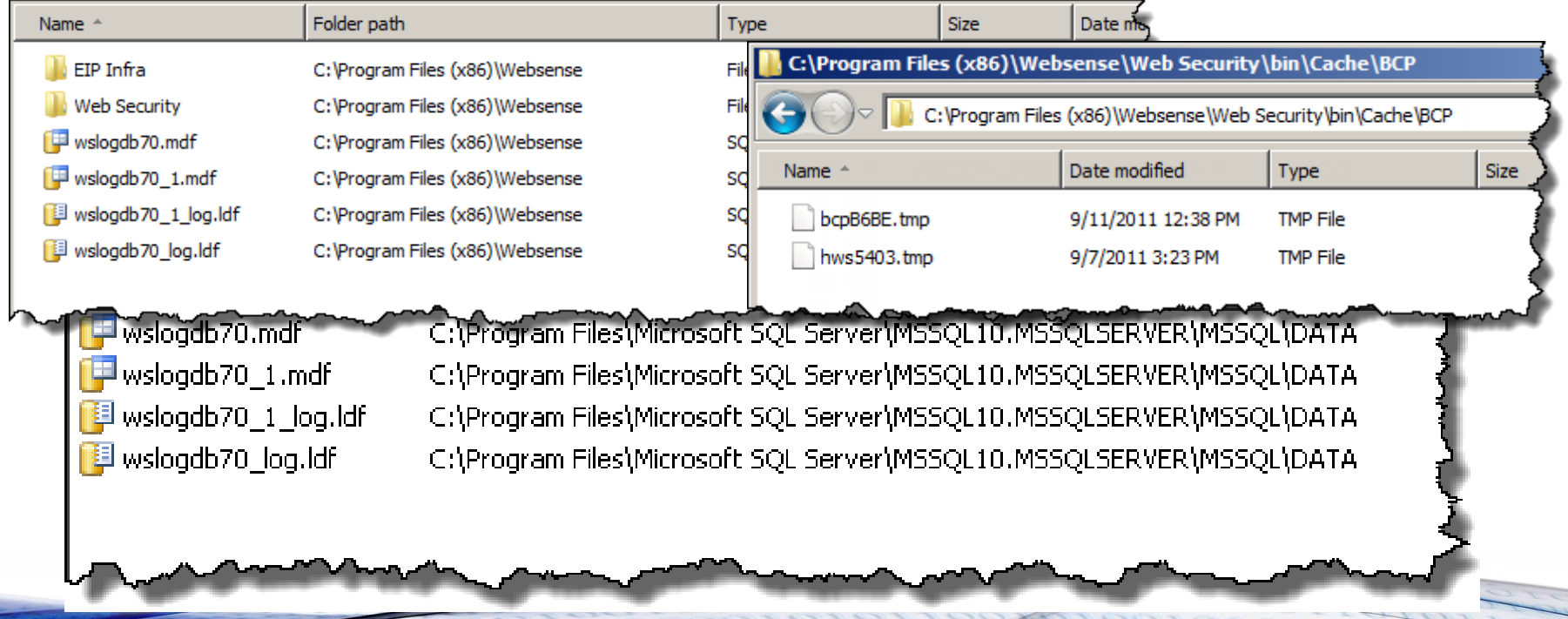

## **Recap**

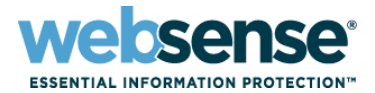

20

### Reporting and log databases settings

- TRITON interface
- Log Server Configuration utility
- SQL Server interface
- File locations

## Next...

– Logging data flow

# **Websense Component Diagram**

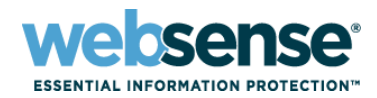

#### Logging is only a small part of the [component diagram](http://www.websense.com/content/support/library/web/v75/ws_ports/web_ports_v76.pdf)

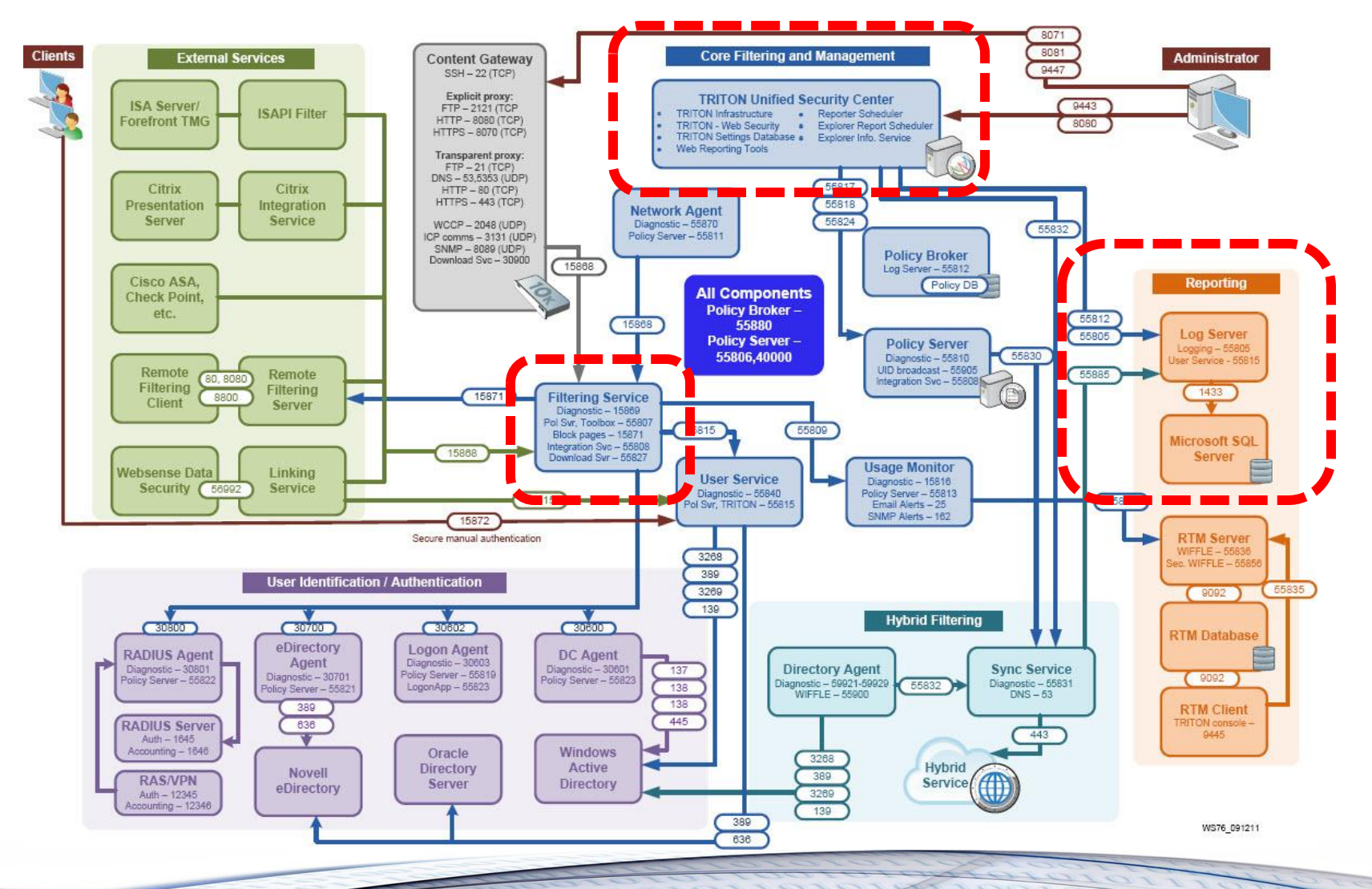

**COLL** 

rocrotoror

# **Simplified Logging Diagram**

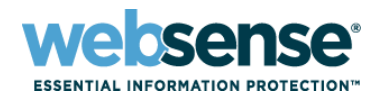

22

We only need to examine the handful of services that interact with Websense Log Server.

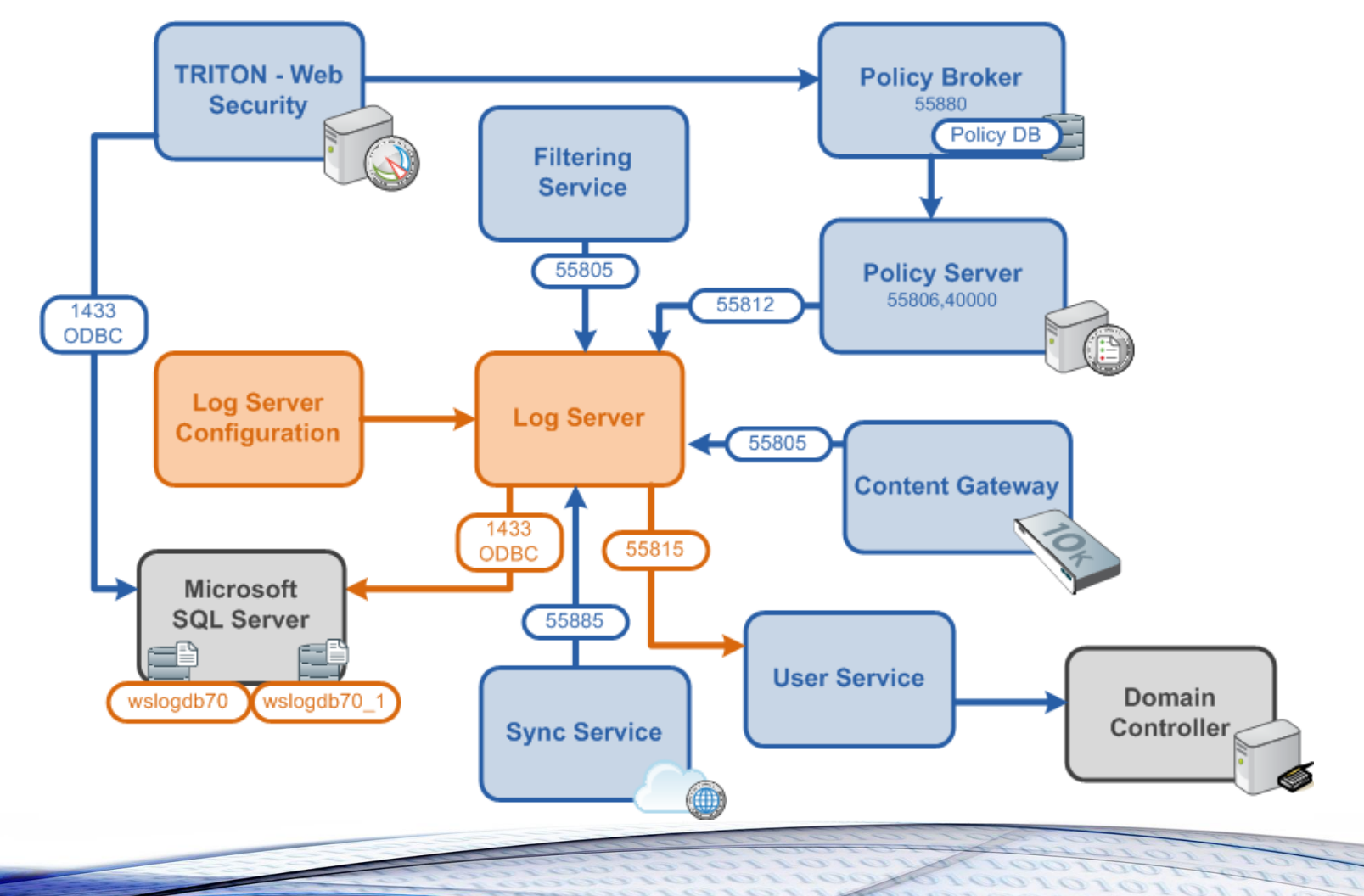

# **Logging**

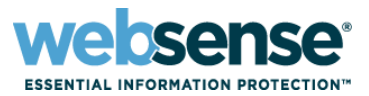

23

1010111

#### Stepping through the flow process from the beginning

– First, we need SQL Server available in our network…

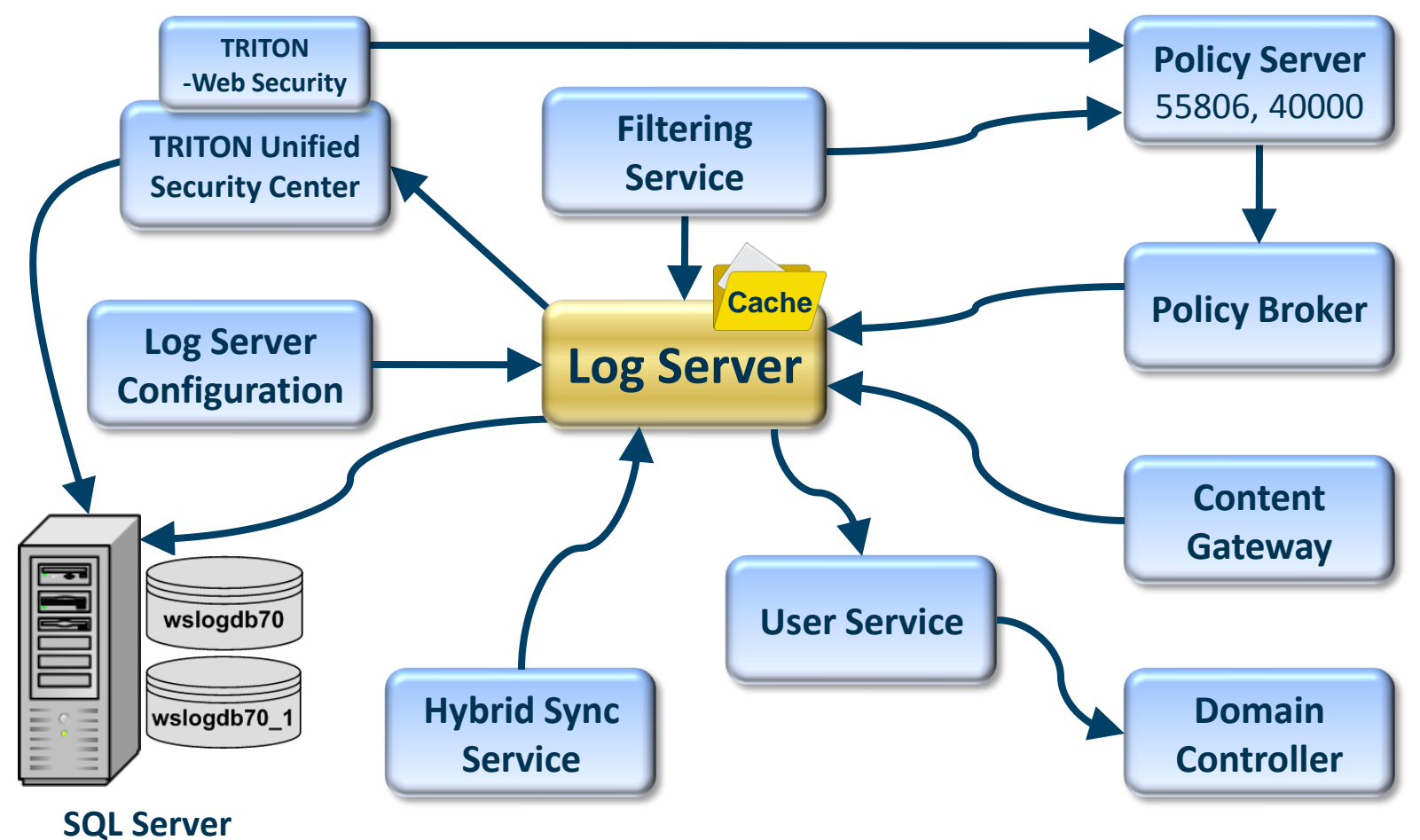

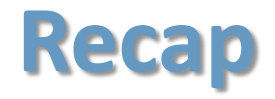

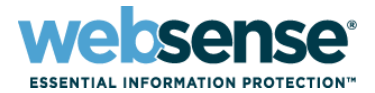

### We learned about:

- SQL Server
- Log Server
- Configuration interfaces
- Component diagram
- Next...
	- Troubleshooting

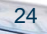

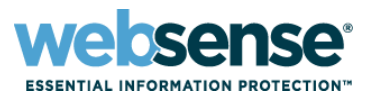

- Logging issues are discovered when reports contain no data
- Identify the point of failure using a systematic approach.
	- Understand Websense component communication
	- Understand the flow of logging data
- Know where to start troubleshooting.

## Identify the point of failure:

- 1. Integration
- 2. Filtering Service
- 3. Log Server
- 4. SQL Server
- 5. TRITON Web Security

## Resolution

– Reports show data

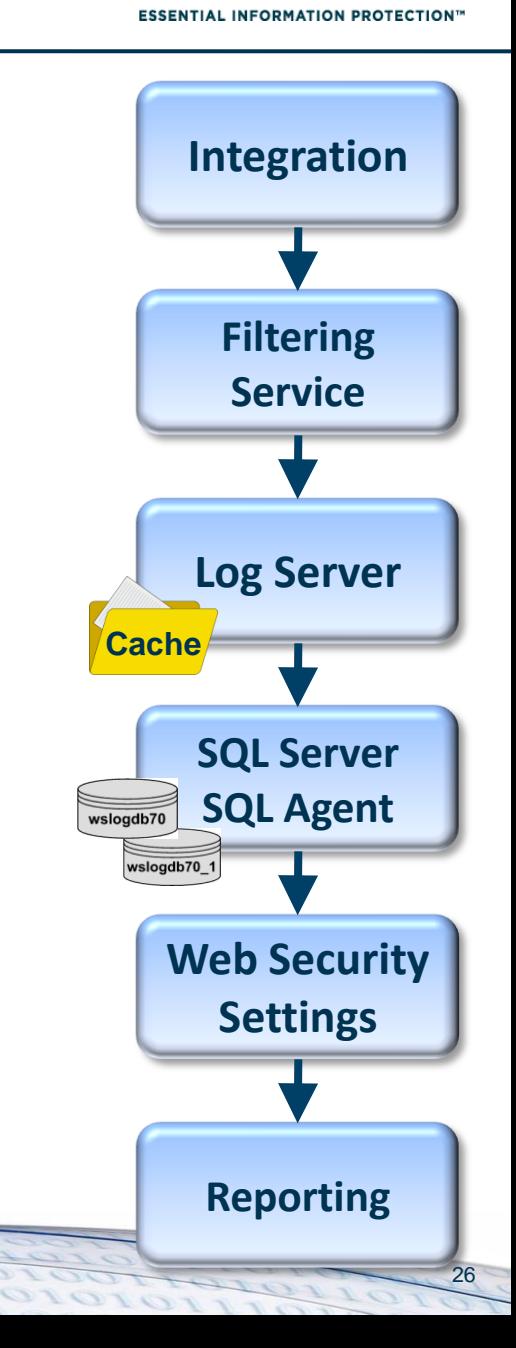

**Sense** 

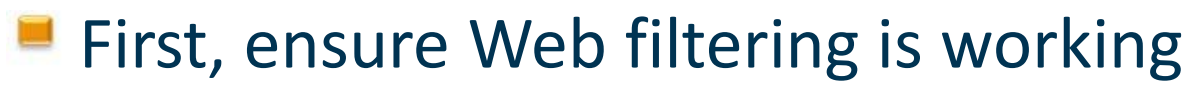

## Log Server running?

- If not starting, then run Log Server debug
	- [Log Server is not running](http://www.websense.com/content/support/library/web/v76/triton_web_help/ts_start_ls.aspx)
	- [Stopping and starting Websense services](http://www.websense.com/content/support/library/web/v76/triton_web_help/start_stop_services.aspx)
	- [Web Log Server does not start](http://www.websense.com/support/article/kbarticle/Log-Server-does-not-start-on-Windows-server-2008-when-UAC-is-enabled)

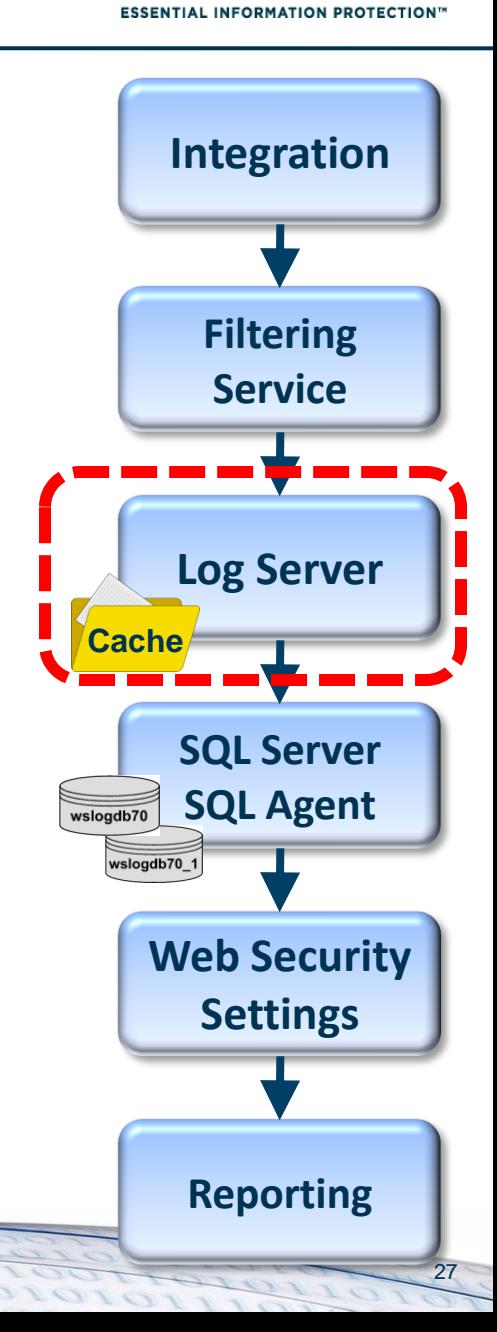

SANSA®

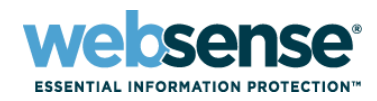

**Filtering**

**Integration**

**Service**

**SQL Server**

**Log Server**

**Cache**

**SQL Agent**

**Web Security** 

**Settings**

## **No** log files entering the **\bin\cache** folder

- Run TestLogServer to check for incoming logs.
	- [Using TestLogServer with Websense Web Filter](http://www.websense.com/support/article/t-kbarticle/Using-TestLogServer-with-Websense-Enterprise)
	- How do I run TestLogServer without stopping the Log [Server service?](http://www.websense.com/support/article/kbarticle/How-Do-I-Run-Testlogserver-Without-Stopping-Logserver-Service)
- If no traffic appears, verify that Filtering Service is seeing traffic. Run a WISP debug.
	- [Websense isn't filtering integration traffic](http://www.websense.com/support/article/kbarticle/Websense-isn-t-filtering-Integration-Traffic)
	- [Component statistics and diagnostics](http://www.websense.com/content/support/library/web/v75/ws_utilities/tl_75_consoleclient.aspx)
- **SALE 15 The Security Security And Security Association** Security logging settings.
	- [No Log Server is installed for a Policy Server](http://www.websense.com/content/support/library/web/v76/triton_web_help/ts_install_ls.aspx)
	- **[Can I keep internal traffic from being logged in reports?](http://www.websense.com/support/article/t-kbarticle/v7-Can-I-keep-internal-traffic-from-being-logged-1258048517935)**

**Reporting**

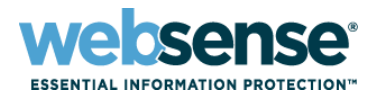

## Log files amassing in the **\bin\cache** folder

- Is SQL Server service is running?
	- [Log Database is not available](http://www.websense.com/content/support/library/web/v76/triton_web_help/ts_logdb_cxn.aspx)
- Is SQL Server Agent service running?
	- [Diagnostic steps for when logging is not working](http://www.websense.com/support/article/kbarticle/Logging-Not-Working)
	- [Error message: "Summary tables used by Investigative](http://www.websense.com/support/article/kbarticle/The-summary-tables-used-by-Investigative-Reports-are-empty)  [Reports are empty"](http://www.websense.com/support/article/kbarticle/The-summary-tables-used-by-Investigative-Reports-are-empty)
- Reset the Log Server connection
	- [Setting up the database connection](http://www.websense.com/content/support/library/web/v76/ls_cfg/ls_config_database_connection.aspx)
	- Updating the Log Server connection account or [password](http://www.websense.com/content/support/library/web/v75/triton_web_help/ts_ls_pw.aspx)
	- [Configure Log Server to use a database account](http://www.websense.com/content/support/library/web/v76/triton_web_help/ts_no_trusted.aspx)
- Reset the ODBC connection
	- [How to update the ODBC and the Log Server](http://www.websense.com/support/article/kbarticle/How-to-update-the-ODBC-and-the-Log-Server-connection)  [connections](http://www.websense.com/support/article/kbarticle/How-to-update-the-ODBC-and-the-Log-Server-connection)

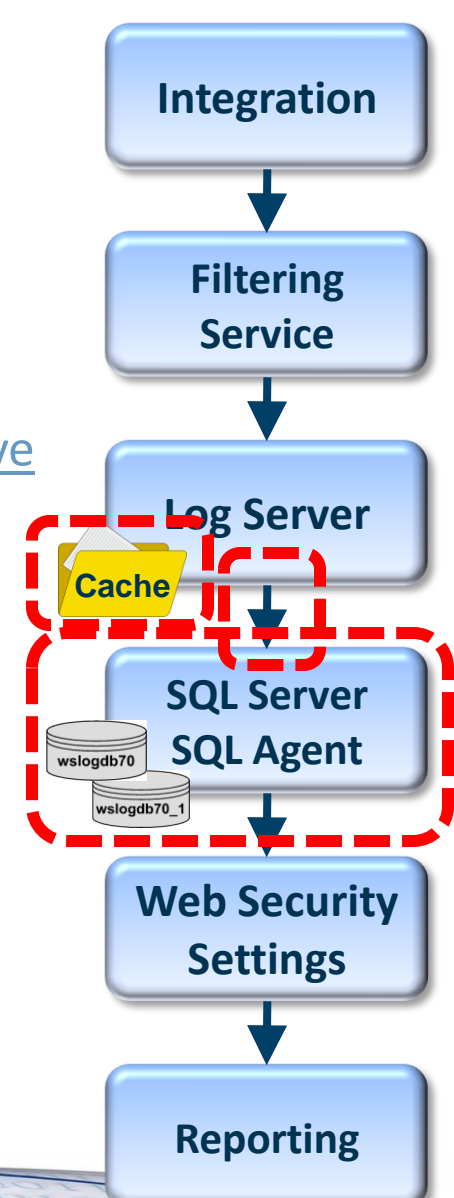

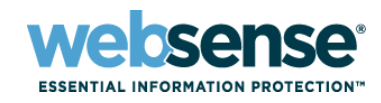

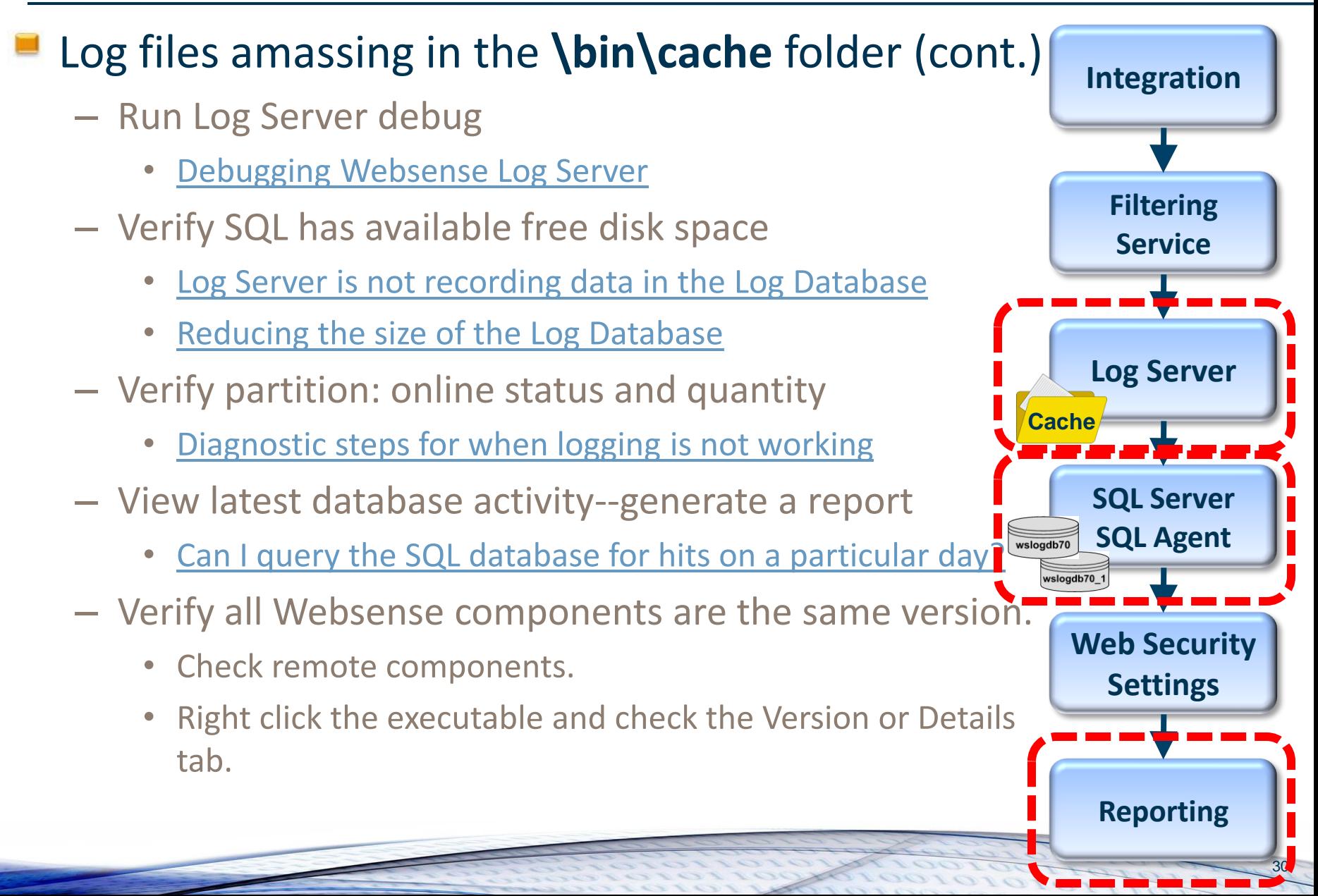

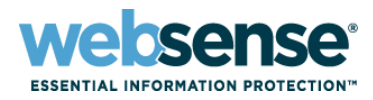

#### Reports

- Pointed to correct database?
	- [Database connection and report defaults](http://www.websense.com/content/support/library/web/v76/triton_web_help/inv_rpts_options_explain.aspx)
- Check for errors
	- Application event log, websense.log

## Quick remedy

- Run the CreateDbU process
	- [Can I manually create a new catalog database?](http://www.websense.com/support/article/t-kbarticle/v7-Can-I-manually-create-a-new-catalog-database-1258048518779)
- Remove and reinstall Log Server
	- [Web Security Log Server](http://www.websense.com/content/support/library/deployctr/v76/weblogserv_cd.aspx)
	- [Log Server installation](http://www.websense.com/content/support/library/web/v75/wws_install_guide/install_installing_individual_components_installation_procedure_any_component_log_server.aspx)

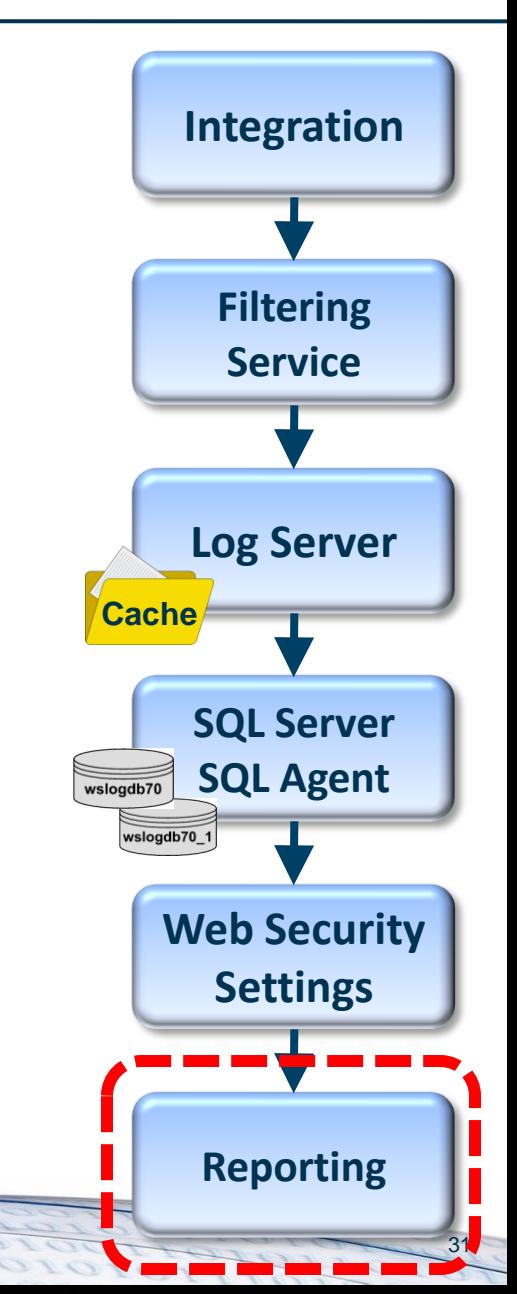

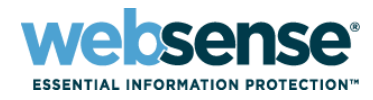

### Additional articles:

- [Why is data not being logged to the database?](http://www.websense.com/support/article/t-kbarticle/Why-is-data-not-being-logged-to-the-database)
- [Reports have no data or no recent data and Log](http://www.websense.com/support/article/t-kbarticle/v7-Why-is-Log-Server-not-recording-data-1258048458667)  [Server is not logging data](http://www.websense.com/support/article/t-kbarticle/v7-Why-is-Log-Server-not-recording-data-1258048458667)
- [Log Server FAQs](http://www.websense.com/support/article/kbarticle/Log-Server-FAQs)
- [Log Server and Log Database issues](http://www.websense.com/content/support/library/web/v76/triton_web_help/ts_log_server.aspx)
- [Ensure Proper Data Logging in Websense](http://www.websense.com/support/article/tutorial/Ensure-Proper-Data-Logging-in-Websense-Enterprise-and-Websense-Web-Security-Suite-1257976738207)  [Enterprise and Websense Web Security Suite](http://www.websense.com/support/article/tutorial/Ensure-Proper-Data-Logging-in-Websense-Enterprise-and-Websense-Web-Security-Suite-1257976738207)

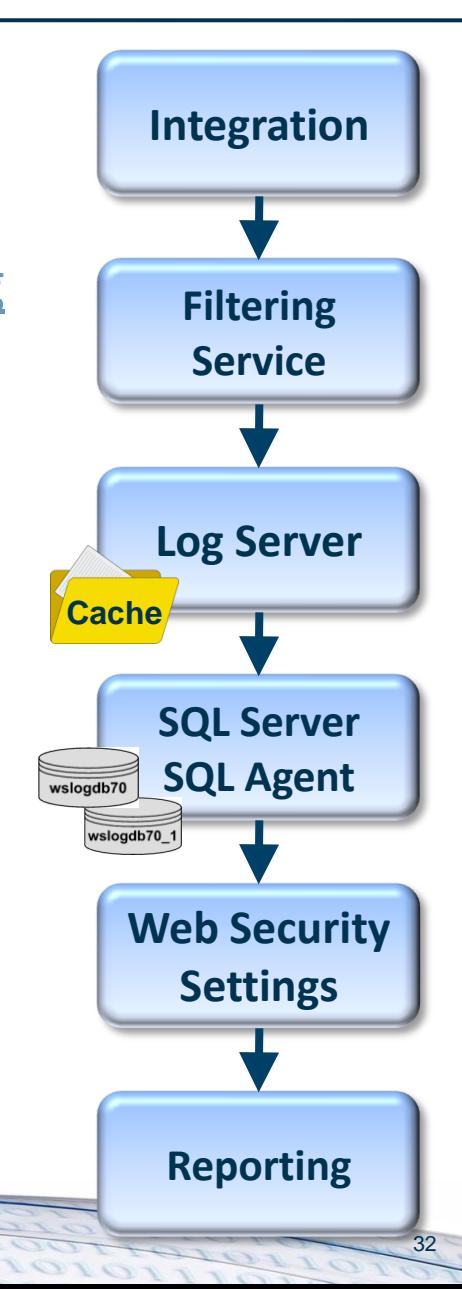

## **Wrap-up**

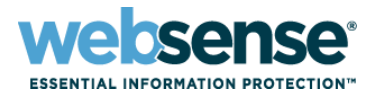

- **Log Server and SQL Server requirements**
- **Installation and upgrade**
- Management interfaces
- Logging flow diagram
- Where to start troubleshooting
- **If Identified key knowledge base articles** 
	- Article links are available in the presentation pdf

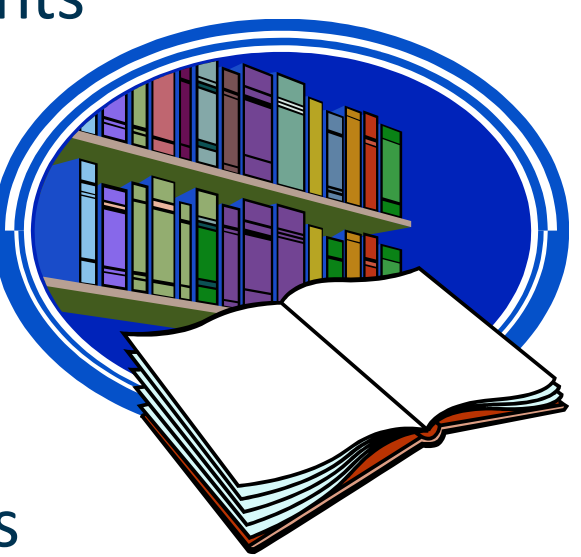

# **References**

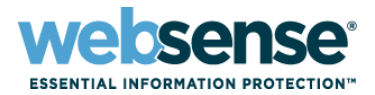

- **[Deployment and Installation Center](http://www.websense.com/content/support/library/deployctr/v76/first.aspx)** 
	- [System Requirements \(Chapter 2\)](http://www.websense.com/content/support/library/deployctr/v76/deployctr76.pdf)
	- [Migrating from MSDE to SQL Server 2008 R2 Express \(Chapter 58\)](http://www.websense.com/content/support/library/deployctr/v76/deployctr76.pdf)
- **E** [Detailed Websense component diagram](http://www.websense.com/content/support/library/web/v75/ws_ports/web_ports_v76.pdf)
- **[Simplified Web filtering logging diagram](http://kb.websense.com/pf/12/webfiles/Webinars/v76_rpt-diagram.png)**
- **[Web Security default ports](http://www.websense.com/content/support/library/deployctr/v76/triton_ports.aspx)**

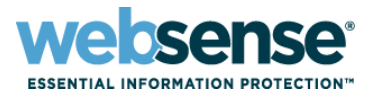

## [Knowledge Base](http://www.websense.com/Content/KnowledgeBase.aspx)

– Search or browse the knowledge base for documentation, downloads, top knowledge base articles, and solutions specific to your product.

### **[Support Forums](http://community.websense.com/forums/)**

– Share questions, offer solutions and suggestions with experienced Websense Customers regarding product Best Practices, Deployment, Installation, Configuration, and other product topics.

#### [Tech Alerts](http://www.websense.com/Content/TechAlerts.aspx)

– Subscribe to receive product-specific alerts that automatically notify you anytime Websense issues new releases, critical hot-fixes, or other technical information.

#### [ask.websense.com](http://ask.websense.com/)

– Create and manage support service requests using our online portal.

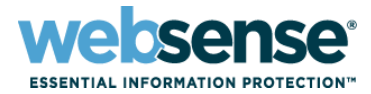

36

Title: **Achieving rapid success with WCCP and Web Security Gateway** Date: **October 19th, 2011** Time: **8:30 AM PDT (GMT -7)** How to register: http://www.websense.com/content/ SupportWebinars**.**aspx **Webinar Update**

# **Customer Training Options**

- To find Websense classes offered by Authorized Training Partners in your area, visit: <http://www.websense.com/findaclass>
- **Websense Training Partners** also offer classes online and onsite at your location.
- **For more information, please** send email to:

[readiness@websense.com](mailto:readiness@websense.com)

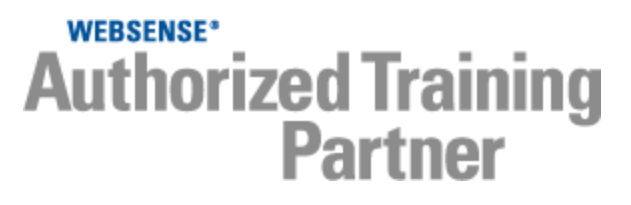

**WEBSENSE<sup>®</sup> Certified Instructor** 

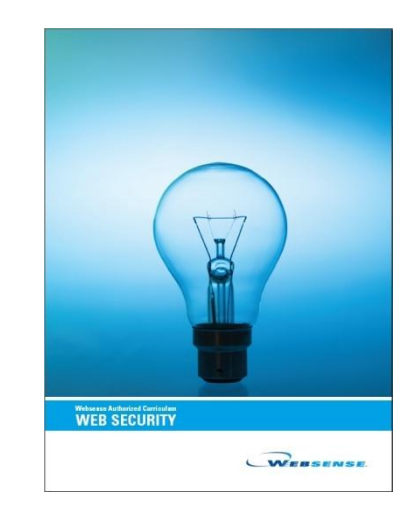

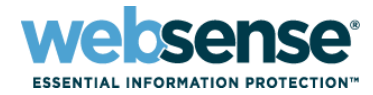